Пароль для API IN Вы должны придумать сами. Его нужно указать в файле обработчике API запросов и в [Личном Кабинете](http://wiki.onpay.ru/doku.php?id=cabinet) на сайте Onpay.ru, в разделе **«Настройки магазина» - «Ключ API IN». \\** С помощью этого ключа(пароля) и подписи MD5 наш сервис удостоверяется, что обменивается запросами именно с Вашим сайтом.

В примере кода Ключ API a2su3ig8y - указан в качестве примера, естественно в [Личном](http://wiki.onpay.ru/doku.php?id=cabinet) [Кабинете](http://wiki.onpay.ru/doku.php?id=cabinet) он не указан (или указан другой) и программа выдает ошибку.

From: <http://wiki.onpay.ru/> - **Onpay.ru Wiki**

Permanent link: **<http://wiki.onpay.ru/doku.php?id=api-pass&rev=1315125008>**

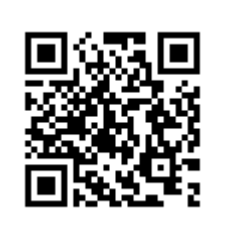

Last update: **2011/09/04 09:30**